For our last hurrah, we'll add a score object in the top left corner of the screen and increase it for each monster shot and when the star is collected.

First the score text, graphic and object:

```
[ScoreText]
String = 000
[ScoreGraphic]
Text = ScoreText
Pivot = top left
[ScoreObject]
Graphic = ScoreGraphic
Position = (-380, -280, 0)
Scale = 2
```

Interesting to note the special Text definition. ScoreGraphic uses this instead of a texture from file. And the ScoreObject uses the graphic section as others before.

Now, in code, add a score variable and a scoreObject at the top of the file:

```
orx0BJECT *hero;
orx0BJECT *herosGun;
orx0BJECT *score0bject;
orxS16 score = 0;
```

Next, create a score object and assign it to the scoreObject variable in the Init() function:

```
hero = orxObject_CreateFromConfig("HeroObject");
herosGun = (orxOBJECT*)orxObject_GetChild(hero);
scoreObject = orxObject_CreateFromConfig("ScoreObject");
```

Add a little function to increase the score and update the ScoreObject:

```
void UpdateScore(int increase){
    score += increase;
    orxCHAR formattedScore[6];
    orxString_NPrint(formattedScore, sizeof(formattedScore), "%d", score);
    orxObject_SetTextString(scoreObject, formattedScore);
}
```

Add 250 points whenever a monster is hit with a bullet. Add UpdateScore() function calls to:

if (orxString\_Compare(senderObjectName, "BulletObject") == 0){

```
CreateExplosionAtObject(pstRecipientObject, "JellyExploder");
orxObject_SetLifeTime(pstSenderObject, 0);
orxObject_SetLifeTime(pstRecipientObject, 0);
UpdateScore(250);
}
if (orxString_Compare(recipientObjectName, "BulletObject") == 0){
    CreateExplosionAtObject(pstSenderObject, "JellyExploder");
    orxObject_SetLifeTime(pstSenderObject, 0);
    orxObject_SetLifeTime(pstRecipientObject, 0);
    UpdateScore(250);
}
```

And of course, 1000 points bonus if the star is reached. Add the following code:

```
if (orxString_Compare(senderObjectName, "StarObject") == 0){
    orxObject_SetLifeTime(pstSenderObject, 0);
    UpdateScore(1000);
}
if (orxString_Compare(recipientObjectName, "StarObject") == 0){
    orxObject_SetLifeTime(pstRecipientObject, 0);
    UpdateScore(1000);
}
```

Compile and run it. Shoot some monsters and collect the star and observe the score increasing.

That takes care of having an active score object.

A final thing for the game will be to add a game over panel when the hero dies. For this, we'll have an object that gets created using a timeline track after a two second delay. First, a game over asset:

## GAME OVER

Save this into the data/texture folder as gameover.png.

Create a simple gameover graphic and object:

```
[GameOverGraphic]
Texture = gameover.png
Pivot = center
[GameOverObject]
Graphic = GameOverGraphic
Position = (0, 0, -0.1)
```

Create a timeline track with a single command to create the GameOverObject:

[PopUpGameOverTrack]

## 2 = Object.Create GameOverObject

Then finally, change the physics handler code, so that when the hero is destroyed, create the timeline track. After a two second delay, the GameOverObject will be created on screen:

```
if (orxString_Compare(recipientObjectName, "HeroObject") == 0 &&
    orxString_Compare(senderObjectName, "MonsterObject") == 0
){
    CreateExplosionAtObject(pstRecipientObject, "HeroExploder");
    orxObject_SetLifeTime(pstSenderObject, 0);
    orxObject_Enable(pstRecipientObject, orxFALSE);
    orxObject_AddTimeLineTrack(scene, "PopUpGameOverTrack");
}
if (orxString_Compare(senderObjectName, "HeroObject") == 0 &&
    orxString_Compare(recipientObjectName, "MonsterObject") == 0
){
    CreateExplosionAtObject(pstSenderObject, "HeroExploder");
    orxObject_SetLifeTime(pstRecipientObject, "HeroExploder");
    orxObject_SetLifeTime(pstRecipientObject, 0);
    orxObject_Enable(pstSenderObject, orxFALSE);
    orxObject_Enable(pstSenderObject, orxFALSE);
    orxObject_Enable(pstSenderObject, orxFALSE);
    orxObject_AddTimeLineTrack(scene, "PopUpGameOverTrack");
}
```

Because we never had a reference to the scene before in order to add the PopUpGameOverTrack, we'll need to make a variable reference to it at the top of the code:

```
orxOBJECT *hero;
orxOBJECT *herosGun;
orxOBJECT *scene;
orxOBJECT *scoreObject;
orxS16 score = 0;
```

And then set the scene variable on the orxObject\_CreateFromConfig("Scene") in the init() function:

```
scoreObject = orxObject_CreateFromConfig("ScoreObject");
orxObject_Enable(herosGun, orxFALSE);
scene = orxObject_CreateFromConfig("Scene");
```

Compile and run. Kill your hero and wait two seconds. The game over panel will appear:

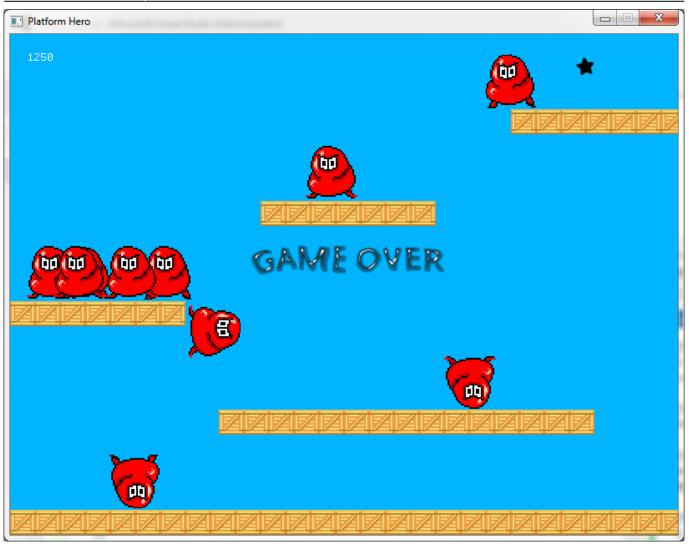

Well friends, that's game over. If you reached the end here, great job! You've learned many of the major features of Orx.

If you need more help, go to the tutorials section where many of these concepts are covered in greater detail.

If you need quick examples, you can visit the examples section and search by subject.

If you get stuck, please post over on our Discord. Hope to see you there.

- Part 1 Downloading Orx
- Part 2 How Orx works
- Part 3 Setting up a new game project
- Part 4 A tour of an Orx project
- Part 5 Viewport and the camera
- Part 6 Objects
- Part 7 Spritesheets and Animation
- Part 8 Platforms and Texture Repeating
- Part 9 Physics
- Part 10 Input Controls
- Part 11 Running and Standing

- Part 13 Getting our hero to shoot
- Part 14 FX
- Part 15 Collision Events.
- Part 16 Jelly Monsters
- Part 17 Timeline Tracks
- Part 18 Exploding Monsters
- Part 19 The Hero's survival.
- Part 20 Text and Game Over

From: https://wiki.orx-project.org/ - **Orx Learning** 

Permanent link: https://wiki.orx-project.org/en/guides/beginners/text\_and\_game\_over

Last update: 2024/11/19 04:21 (5 months ago)

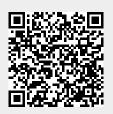